# **VNC**

VNC (virtual network computing) ist ein virtueller Desktop.

'Original' VNC home page: http://www.uk.research.att.com/vnc/ ist leider 'verschwunden' aber im WEB ARCHIVE noch einsehbar http://web.archive.org/web/20021203010606/http://www.uk.research.att.com/vnc Das Internet bietet zu VNC aber andere interessante Seiten http://en.wikipedia.org/wiki/Vnc http://www.tightvnc.org/ http://www.realvnc.com/

Beispiel: Login auf Origin (z.B. mittels Putty (siehe: http://www.zid.jku.at/software/ssh.html )

# **START von VNC (auf Unix Rechner):**

## **vncserver**

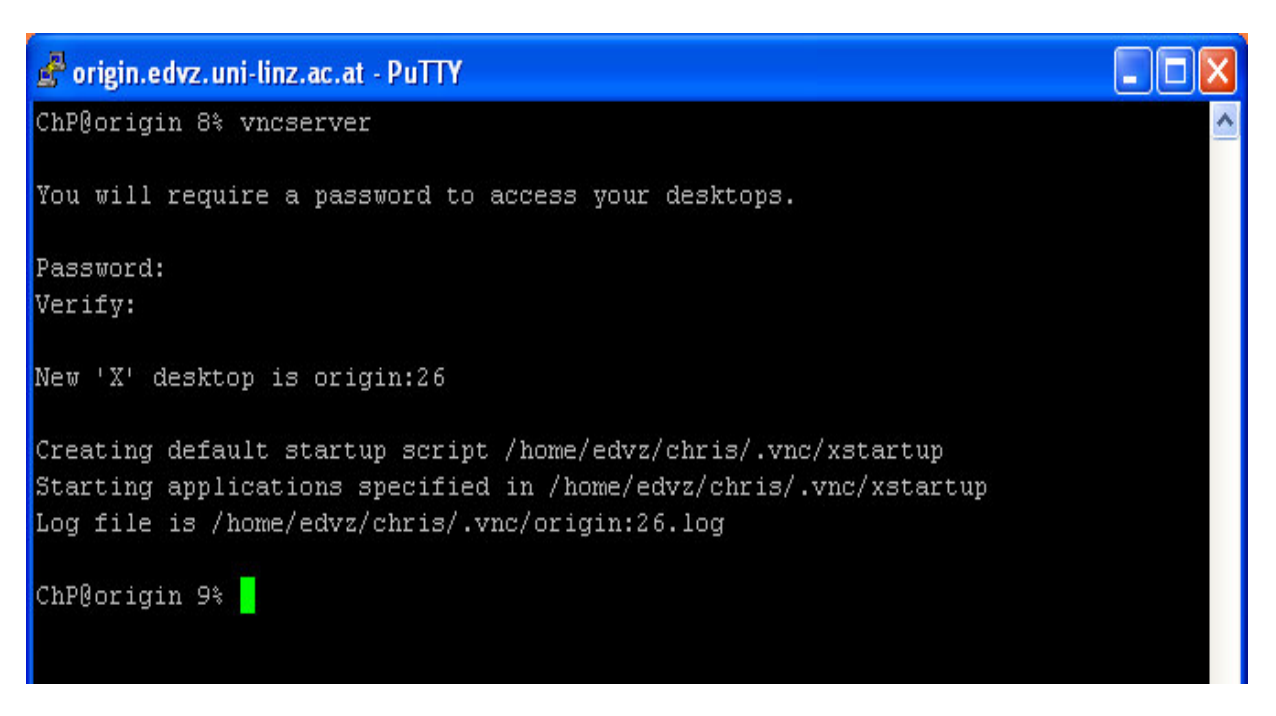

Das erste Mal müssen Sie ein Passwort für den Desktop vergeben (das bleibt dann gültig bis zur expliziten Änderung mittels vncpasswd). Achten Sie auf die Portnummer, die Ihnen zugeteilt wird z.B. steht am Terminal:

New 'X' desktop is origin:26

^ ... das ist die Portnummer Ihres VNC Server

Wenn Sie unbedingt eine bestimmte Portnummer haben wollen (z.B. NN), dann verwenden Sie den Aufruf:

**vncserver :NN** Wenn die Portnummer (NN) noch frei ist, dann bekommen Sie diese zugeteilt.

Durch Anfügen von -geometry BREITExHOEHE) **vncserver -geometry 1024x768** können sie die Auflösung der Virtuellen Desktop einstellen.

Das Passwort können Sie mit **vncpasswd** ändern.

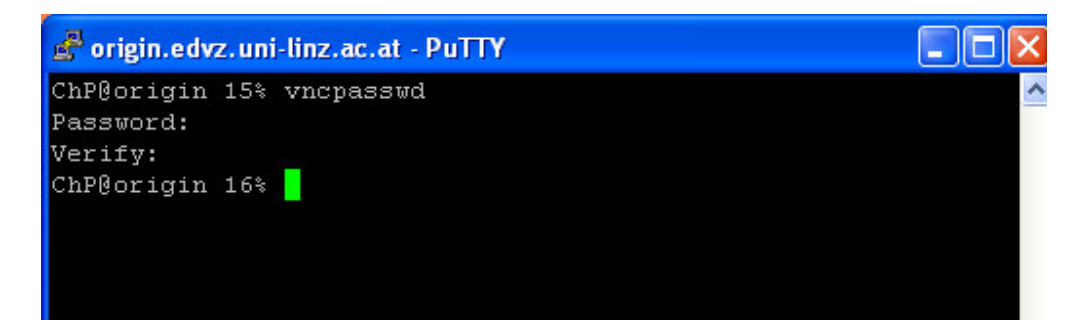

#### **STOP von VNC (auf origin):**

**vncserver –kill :25**

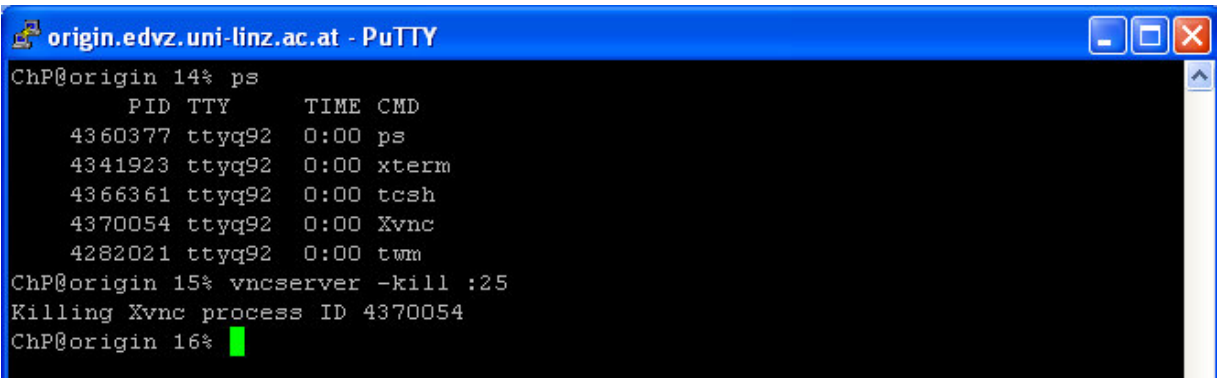

## **VERBINDUNGSAUFBAU zum VNC (auf XP Workstation):**

## **vncviewer.exe**

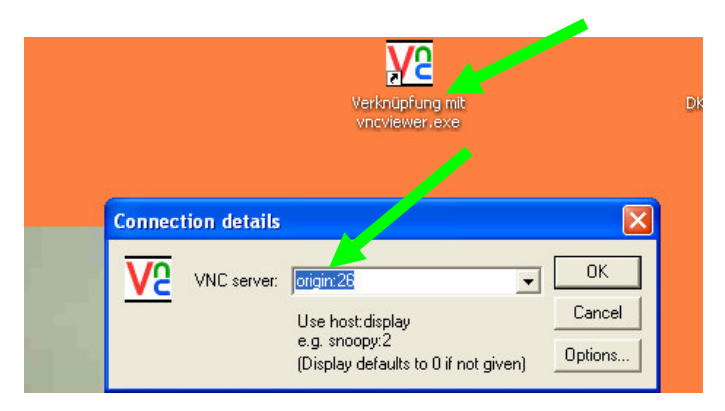

darin als VNC Server eintragen:

Beispiel:origin.edvz.uni-linz.ac.at:26

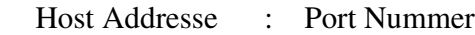

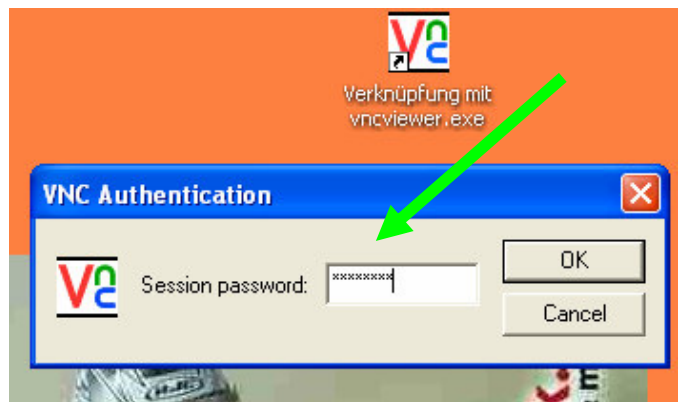

Password: <wie auf der origin vereinbart>

Ergebnis:

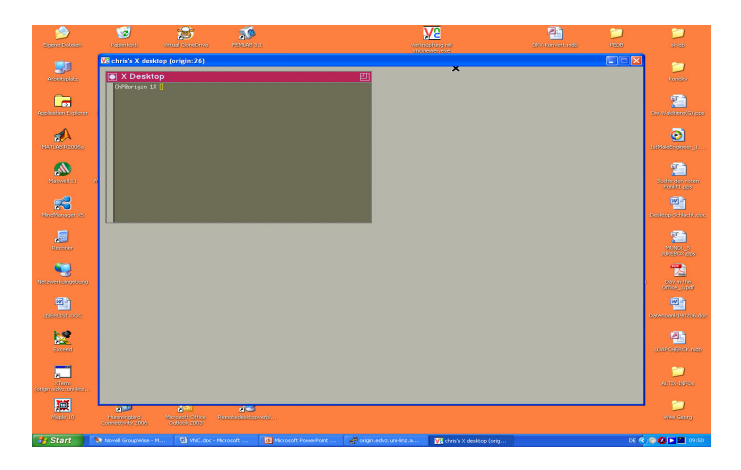